## 以太坊通用原则

没有"特性"是以太坊设计哲学中的一个根本性部分。取而代之的是,以太坊提 供了一个内部的图灵完备的脚本语言以供用户来构建任何可以精确定义的智能合约 或交易类型。想建立一个全规模的守护程序(Daemon)或天网(Skynet),你可 能需要几千个联锁合约并且确定慷慨地喂养它们,一切皆有可能。

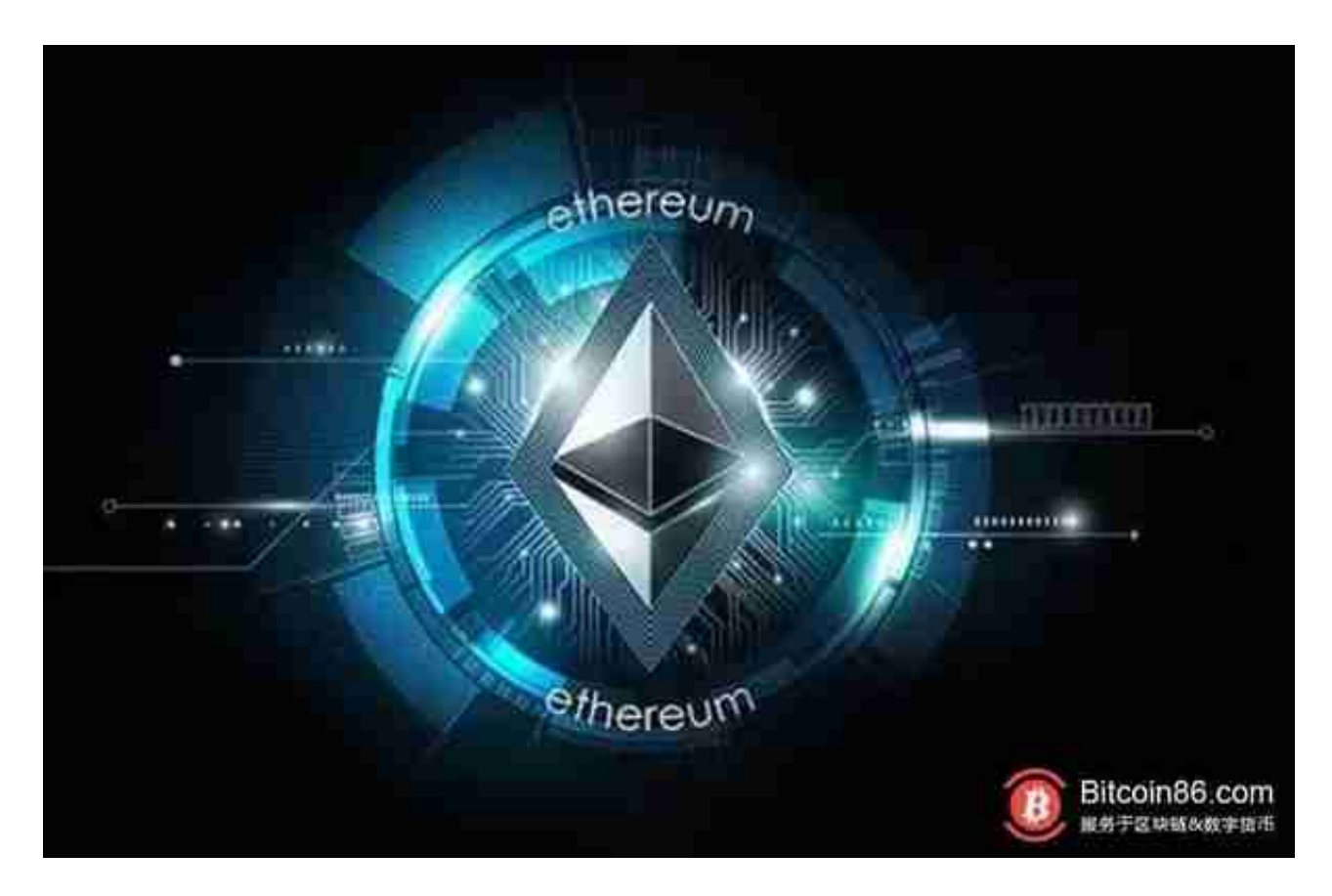

以太坊模块化原则

 以太坊的不同部分应被设计为尽可能模块化的和可分的。开发过程中,应该能够 容易地让在协议某处做一个小改动的同时应用层却可以不加改动地继续正常运行。 以太坊开发应该最大程度地做好这些事情以助益于整个加密货币生态系统,而不仅 是自身。

以太坊无歧视原则

 协议不应主动地试图限制或阻碍特定的类目或用法,协议中的所有监管机制都应 被设计为直接监管危害,不应试图反对特定的不受欢迎的应用。人们甚至可以在以 太坊之上运行一个无限循环脚本,只要他愿意为其支付按计算步骤计算的交易费用 。

 在BG APP交易是很多虚拟货币交易者的选择,不同的手机用户可根据自己的设备 选择下载方式:

安卓手机下载安装:打开Bitget的官方网站,如尚未拥有账号,可注册一个新账号 ,单击下载图标,用手机扫描出现的二维码,建议用浏览器进行扫码,微信扫码可 能会出现网页停止访问的情况,请点击本地下载,再按提示进行下载安装即可。

如果不是用浏览器扫码,那么也需要单击右上方的图标,选择在浏览器打开,再 点击本地下载,普通下载,根据需要完成下载安装工作。

 苹果手机下载安装:中国大陆地区Apple ID无法直接在App Store下载Bitget的App,非中国内地Apple ID可以下载使用Bitget的App。

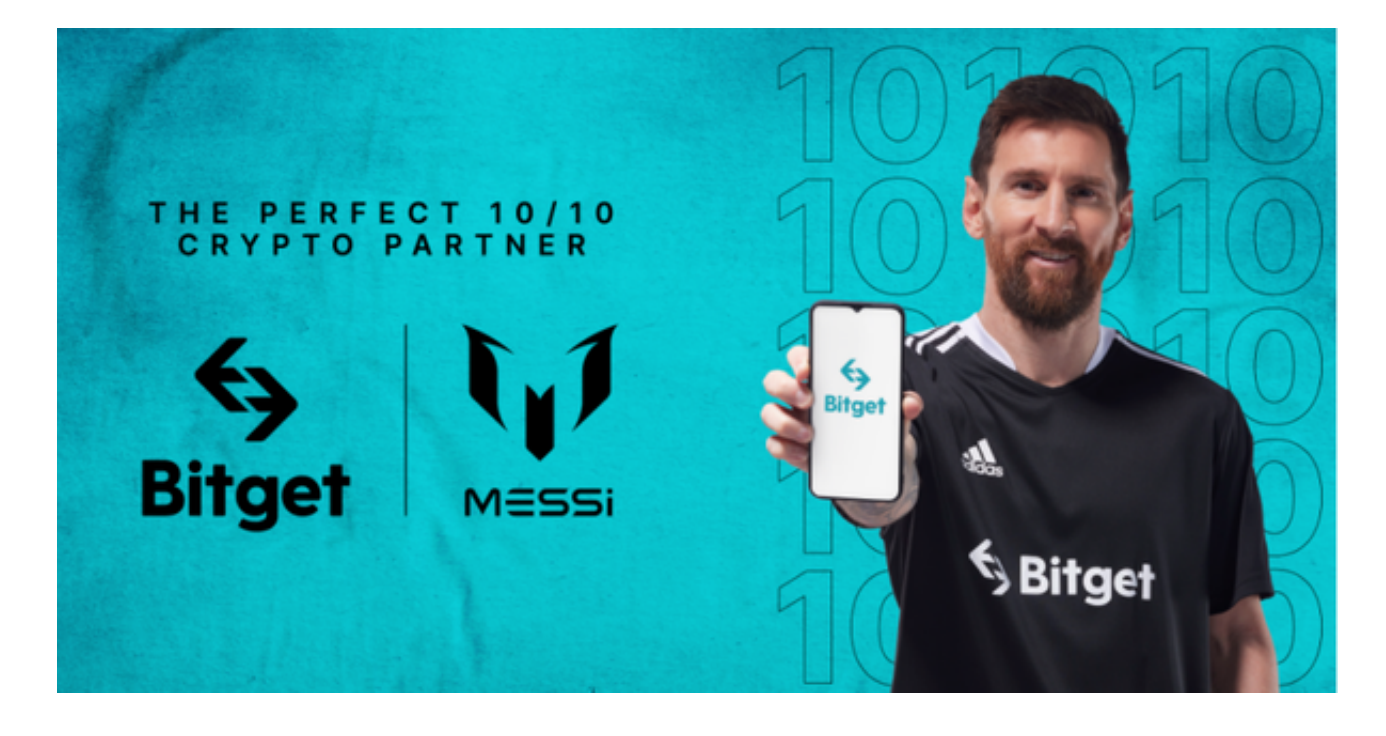

## 第一步:注册海外Apple ID

1.在浏览器中进入注册新Apple ID的页面。2.填写相关信息:所选区域;邮箱地址 应该是之前没有注册过的苹果账号,手机号应该是有效且在用的,后面是用来接收 验证码的。都填好了,点击接着。3.邮箱和短信会先后收到六位数字的验证码,根 据提示输入验证码后注册海外Apple ID。

第二步:用海外Apple ID下载Bitget软件

1.进入AppStore, 退出原账号, 登录新注册的账号。因为是新ID, 所以会出现提 示,请点击查看并勾选同意进入下一页。2.填写信息,然后进入下一页。3.登录后 ,在App Store中搜索Bitget即可下载正版Bitget软件。